2023/09/06 10:11 1/2 ibec DisableFeature

## ibec DisableFeature

Using this feature it is possible to disable all menu items, and then, using ibec\_EnableFeature, to blend only those in which you wish the user to see. A particularly useful security feature!

## **Syntax**

```
function ibec_DisableFeature(FeatureID : integer, FALSE);
```

## **Example**

```
execute ibeblock
as
begin
  ibec_DisableFeature(0);    --disable all
  ibec_EnableFeature(1003);    --enable Tools menu
  ibec_EnableFeature(2148);    --enable menuitem tools-data analysis
end
```

The example above enables only the IBExpert Tools menu item, Data Analysis. The numbers quoted directly after the IBEBlock keyword can be found in the IBExpert Tools menu, Localize IBExpert.

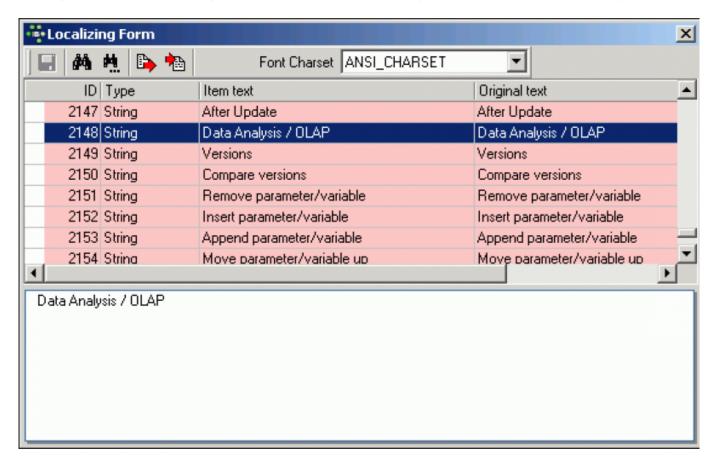

Last update: 2023/07/06 05-ibexpert-ibeblock-functions:05-23-ibexpert-functions:ibec\_disablefeature http://ibexpert.com/docu/doku.php?id=05-ibexpert-ibeblock-functions:05-23-ibexpert-functions:ibec\_disablefeature 16:37

From:

http://ibexpert.com/docu/ - IBExpert

Permanent link:

 $http://ibexpert.com/docu/doku.php?id=05-ibexpert-ibeblock-functions:05-23-ibexpert-functions:ibec\_disable feature$ 

Last update: 2023/07/06 16:37

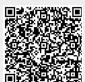

http://ibexpert.com/docu/ Printed on 2023/09/06 10:11